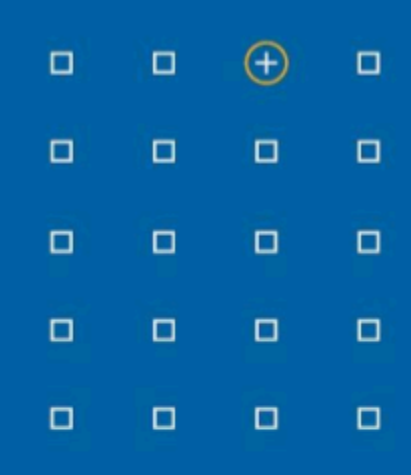

# **Stabicad 24.04 release**

# **Release Notes France**

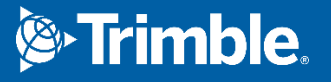

# **Highlights de la version 24.04**

- ◻ Le calcul de redimensionnement de la circulation de l'eau potable a été revu.
- □ Nous avons implémenté plusieurs optimisations ont été appliquées sur les familles composites et les résolutions de noeuds pour la modélisation d'un système des eaux usées.

# **Stabicad for Revit et Stabicad for AutoCAD | CVC → Équipement Sanitaire**

- **■ Le calcul de redimensionnement de la circulation de l'eau potable a été revu.** Les contraintes de vitesse minimale et de vitesse maximale ainsi que du système de circulation à vitesse minimale ont été renouvelées.
	- **La vitesse maximale** a été divisée en : **Vitesse maximale du retour d'eau chaude** et **Vitesse maximale de l'arrivée en eau froide et chaude**

Informations complémentaires : La division de la vitesse maximale permet aux utilisateurs de définir des contraintes individuelles en fonction du rôle joué par le tuyau (arrivée ou retour). Le paramètre StaBIBASE **Vitesse maximale d'arrivée en eau froide et chaude** agit comme un paramètre par défaut et peut être modifié pour chaque tuyau dans la boîte de dialogue « Modifier les propriétés de calcul » des tuyaux. **La vitesse maximale de retour de l'eau chaude** est un paramètre valable pour l'ensemble du système et n'est pas présente dans la boîte de dialogue « Modifier les propriétés de calcul » des tuyaux.

# ○ **La vitesse minimale** a été renommée en **vitesse minimale pour l'arrivée en eau froide et chaude**

Informations complémentaires : Ce changement a été appliqué pour clarifier le fait que ce paramètre ne prend en compte que les tuyaux d'arrivée et non les tuyaux de retour. Cela permet également d'assurer la cohérence avec la dénomination de la contrainte de vitesse maximale.

#### ○ **La vitesse minimale du système de circulation** a été supprimée

Informations complémentaires : Ce paramètre était une contrainte de vitesse minimale qui s'appliquait à toutes les conduites de la boucle de circulation, y compris l'arrivée et le retour. Certains tuyaux devaient donc être vérifiés deux fois, une fois par rapport aux contraintes d'arrivée et une seconde fois par rapport à cette contrainte, ce qui pouvait entraîner un surdimensionnement. En se basant sur les commentaires des utilisateurs, nous avons maintenant divisé la partie retour et la partie arrivée. Par conséquent, chaque partie aura ses propres contraintes. Ce paramètre a également été supprimé dans la boîte de dialogue « Modifier les propriétés de calcul » des tuyaux.

### ○ **La vitesse minimale de retour de l'eau chaude** a été introduite.

Informations complémentaires : Ce paramètre permet de contrôler la vitesse minimale de la partie retour. Le paramètre StabiBASE **Vitesse minimale de retour de l'eau chaude** agit comme un paramètre par défaut et peut être supprimé pour chaque tuyau dans la boîte de dialogue « Modifier les propriétés de calcul » des tuyaux.

#### Avant:

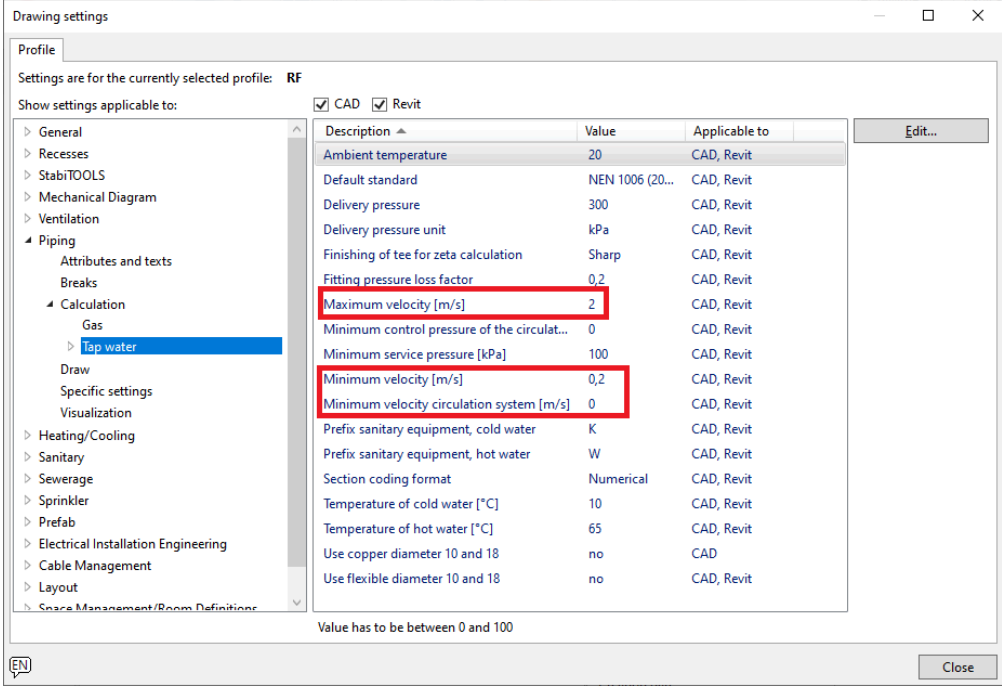

#### Maintenant :

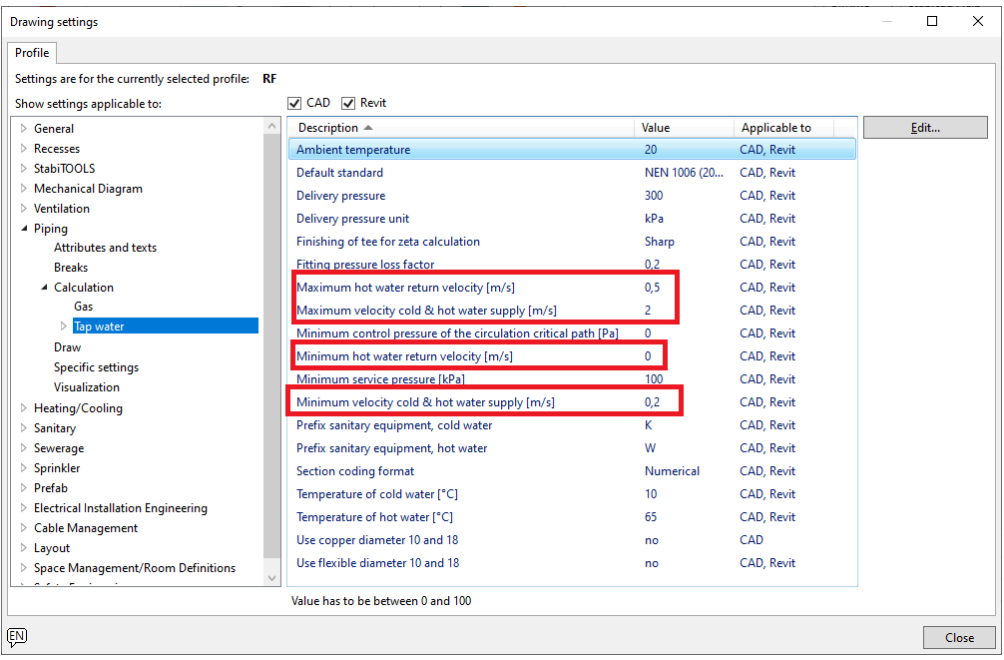

Toutes les normes relatives à l'eau potable ont été modifiées. Cela permet d'obtenir une coupure plus nette entre le dimensionnement de la partie arrivée du système et celui de la partie retour du système. La partie arrivée est désormais dimensionnée en premier et, en fonction des résultats de la partie arrivée, la partie retour sera dimensionnée. En outre, les paramètres de l'ensemble du système ne sont plus présents que dans StabiBASE et les paramètres qui peuvent être modifiés tuyau par tuyau se trouvent dans la boîte de dialogue Modifier les propriétés de calcul des tuyaux où leur valeur par défaut provient des paramètres de StabiBASE.

# **Stabicad for Revit| CVC → Systèmes d'évacuation**

**■ La connectivité des solutions composites a été optimisée pour les branches.**

Pour plusieurs gammes de produits, il y avait des problèmes de connectivité lors de la modélisation d'un système des eaux usées. Voici un exemple de ce qui ne fonctionnait pas :

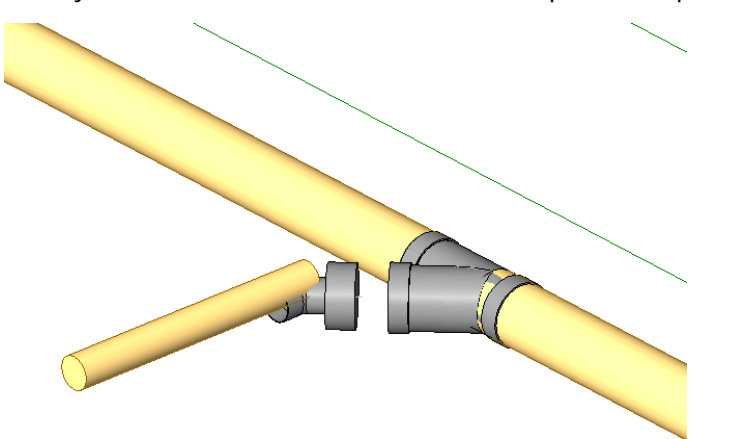

Les solutions avec des angles autres que 90 degrés peuvent être sélectionnées dans la résolution de noeuds avec des options, par exemple la connexion de deux tuyaux sous un angle de 45 degrés au lieu d'un coude de 90 degrés.

# **Stabicad for Revit| CVC → Chauffage/Climatisation**

# **■ Les ventilo-convecteurs ont été renommés dans la fonction « Attribuer des propriétés de calcul mécanique ».**

Lorsque vous utilisez la fonction « Attribuer les propriétés de calcul mécanique » sur un ventilo-convecteur non Stabicad qui n'a que des connexions de chauffage et de refroidissement, la liste déroulante affichera « Unité de ventilo-convecteur » en tant qu'option à choisir.

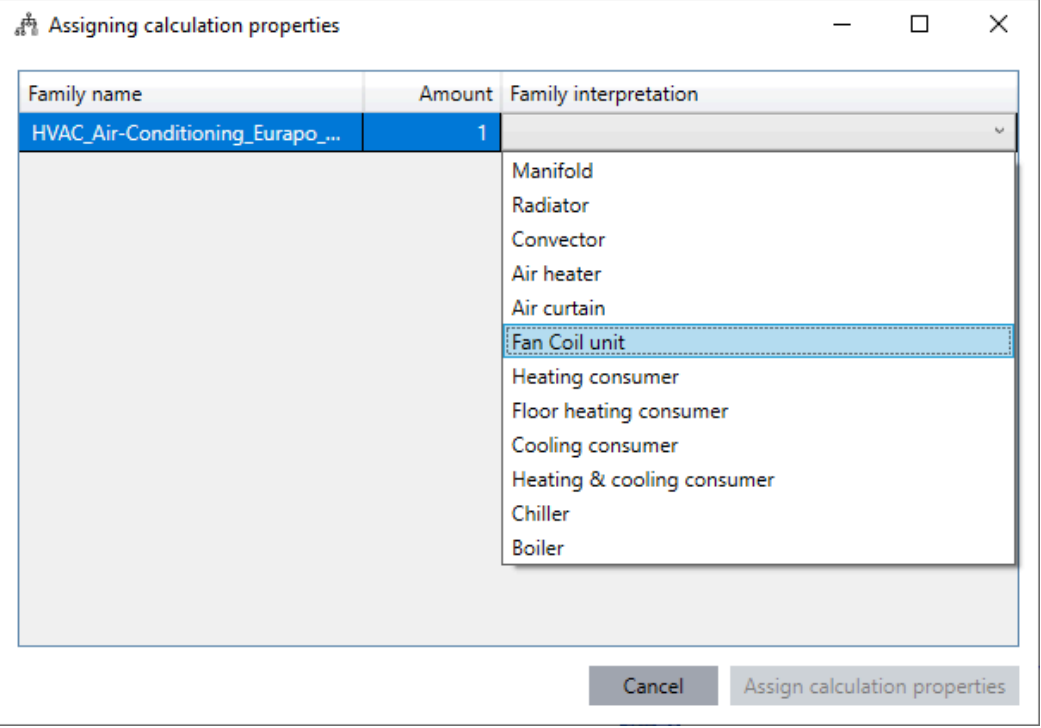

Lorsque vous utilisez la fonction « Attribuer les propriétés de calcul mécanique » sur un ventilo-convecteur non Stabicad qui a des connexions de chauffage et de refroidissement et des connexions d'air, la liste déroulante affichera « Ventilo-convecteur » canalisé en tant qu'option.

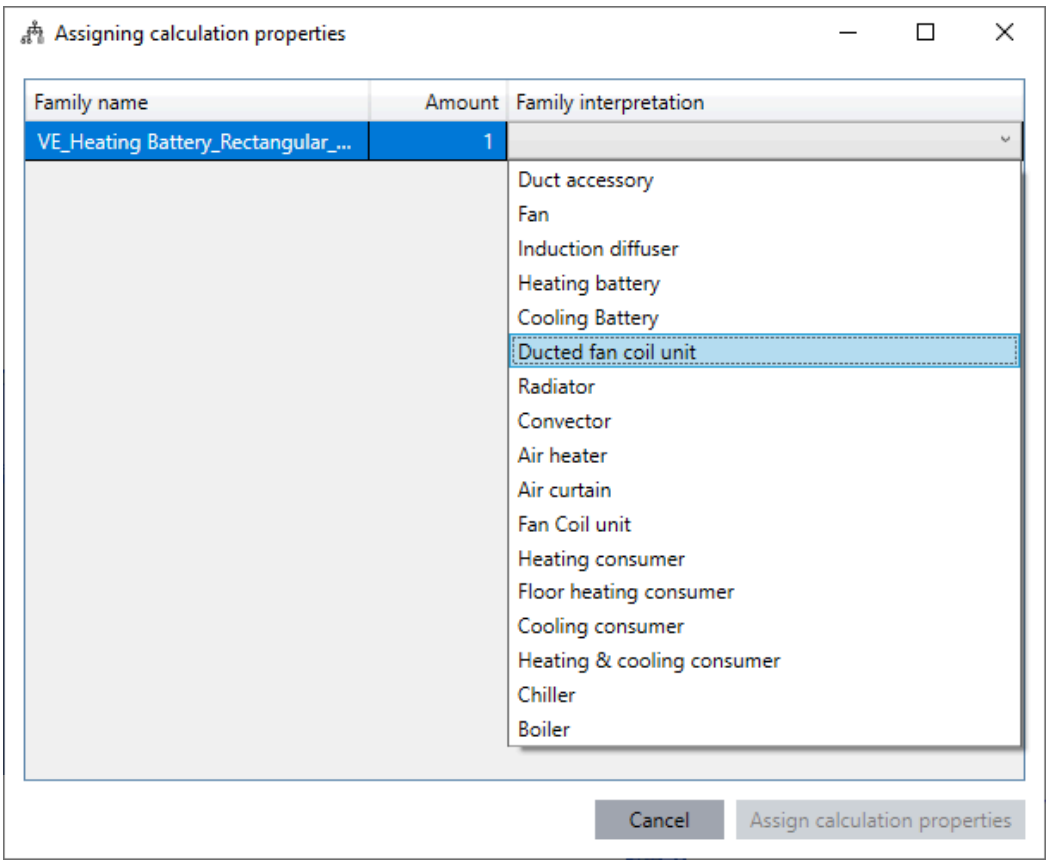

■ Lors de l'utilisation de la fonction « Attribuer les propriétés de calcul mécanique » sur des ventilo-convecteurs non Stabicad avec 4 connecteurs, les propriétés de refroidissement n'étaient pas attribuées à la famille. Ce problème a été résolu.

# **StabiBASE**

■ Lors de l'exportation d'un projet, parfois une erreur se produisait.

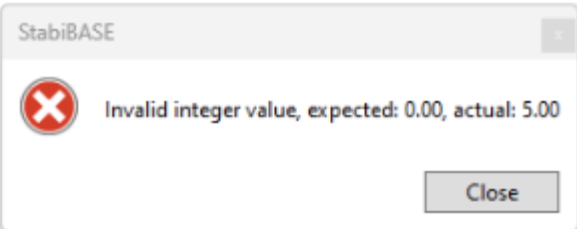

Si les utilisateurs mettent à jour leur version de Stabicad vers 24.04 ou un version ultérieure, l'erreur ne se produira plus. Le problème est résolu.

■ Les types de systèmes personnalisés n'étaient pas sauvegardés lorsqu'un client exportait un projet. Désormais, ces types de systèmes personnalisés sont également sauvegardés et importés correctement.